## Where are the pilots – SPOT xml feed for pilots list

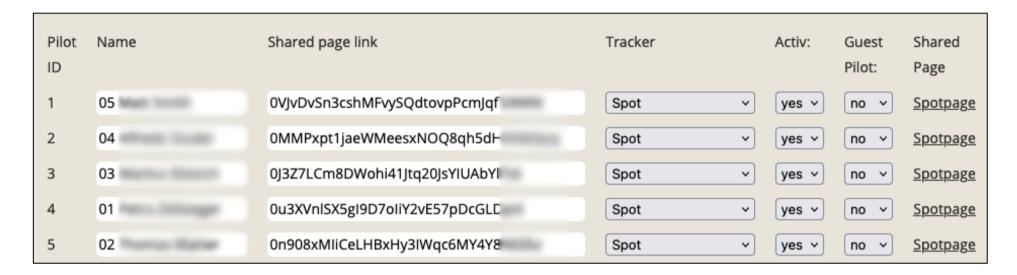

Please ask your friends to create an XML Feed in the findmespot account <a href="https://myaccount.findmespot.com">https://myaccount.findmespot.com</a>

How to create an XML Feed? See the next pages.

## 1. SETTINGS & BILLINGS -> XML FEED

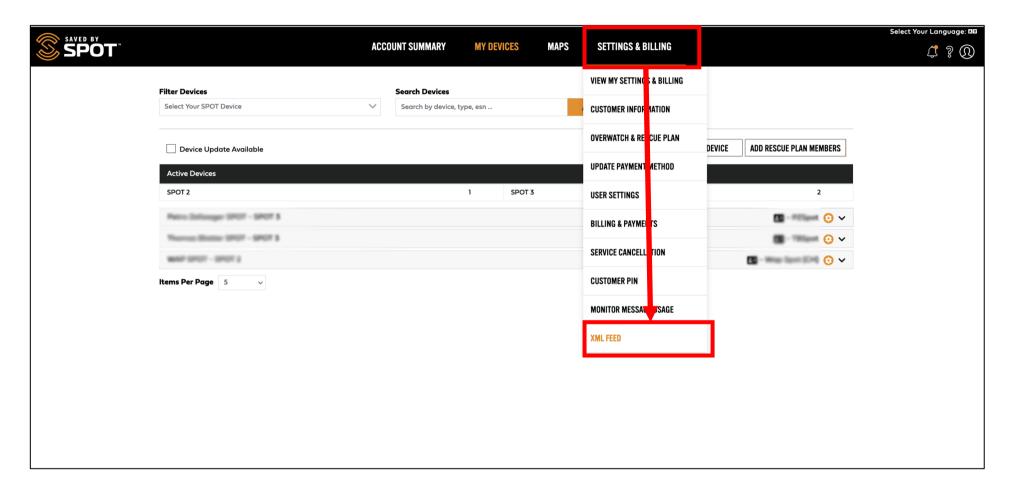

## 2. CREATE XML FEED

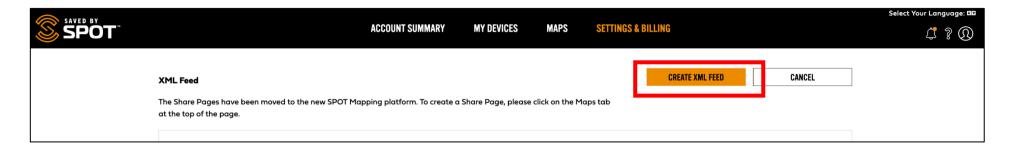

3. Name the xml feed. Select one spot if you have more than one device.

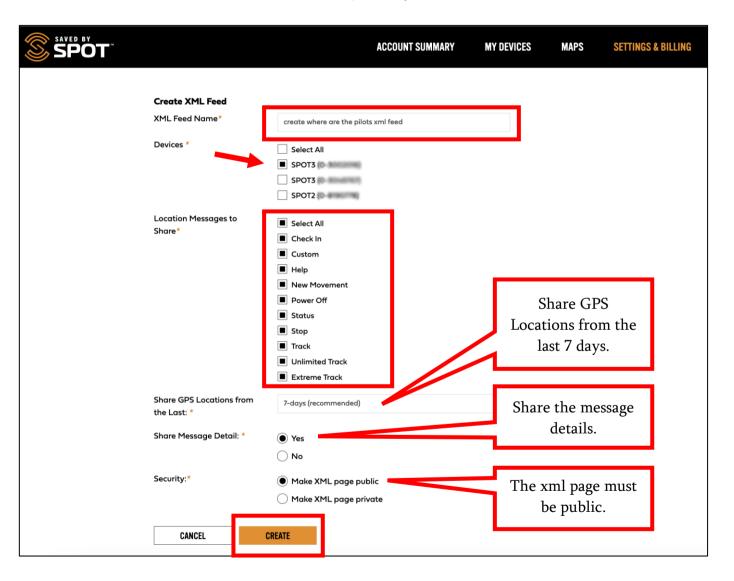

4. The new xml feed is ready. View the details:

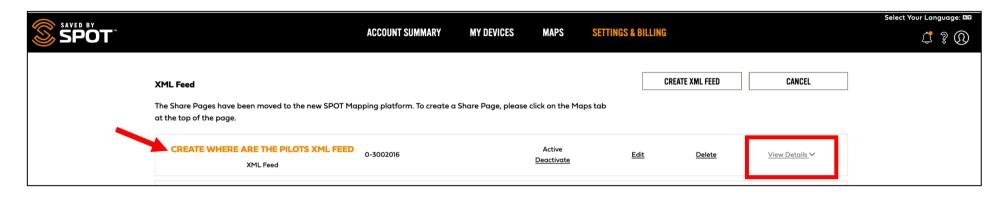

5. Copy the XML Feed ID:

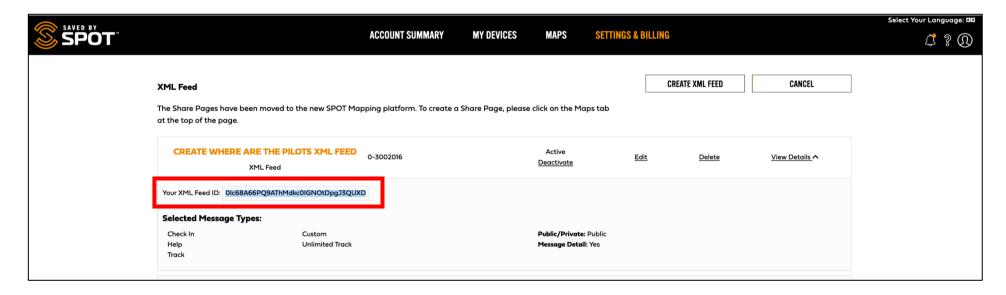

6. Go to where are the pilot and paste it in the pilots list (wherearthepilots.com -> my account -> edit pilots list).

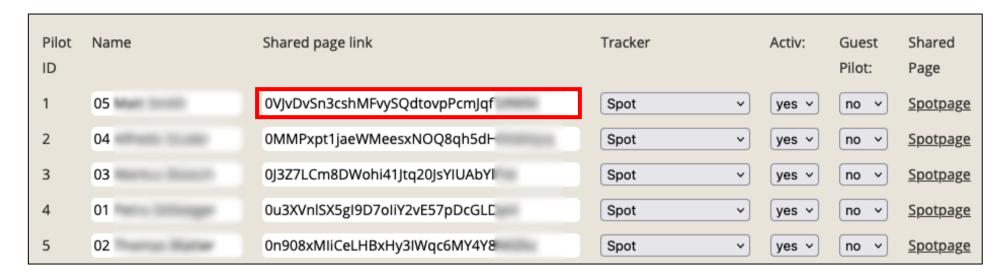

7. Save the pilots list (Send Pilot Data) and check the link.